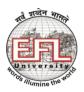

THE ENGLISH AND FOREIGN LANGUAGES UNIVERSITY (A Central University established by an Act of Parliament) Hyderabad – 500 007

## **User Guidelines for Skype as Communication Tool for Students**

- Step: 1 Download the latest version of Skype from <u>www.skype.com</u>, from Windows store, Play Store (for Android users) or App Store (Apple users) depending on the device you are using.
- Step: 2 Create an account (if you do not have one already) using your mobile number or email address
  - Please send your Skype Id to your teacher for adding it to the Skype group
  - Accept the invitation when invited for a Group Call
  - As per the regular time table, join the group call and participate in the online class
  - Your attendance will be marked as per your presence in the group call.

## For more information on Skype, please use the following link for Skype Tutorial

http://virtualfieldwork.org/How\_tos/Entries/2009/8/10\_2.\_How\_to\_Setup\_and\_Use\_Skype\_files/Skype%20Tut orial.pdf

## Helpful Video links to make Skype Group Calls

1. From Mobile

https://www.youtube.com/watch?v=8bgDb080gwU (Mobile)

2. On Windows PC

https://www.youtube.com/watch?v=NRcb3uB3Jac